# **Applications**

### **Streams**

Define details for streaming audio.

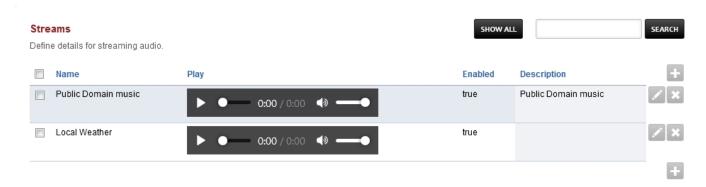

- Make sure mod shout is installed and is started.
- Have a shoutcast url ready to use. (shout://domain.tld/path/to/)
- To add a stream click the plus icon on the right
- Edit the fields:
  - Name: Can be anything
  - Location: Must start with shout://
  - Enabled: If you want the stream enabled
  - Domain: Choose a domain that will only have the stream. Choose Global for all domains
  - Description: To help organize ;-)

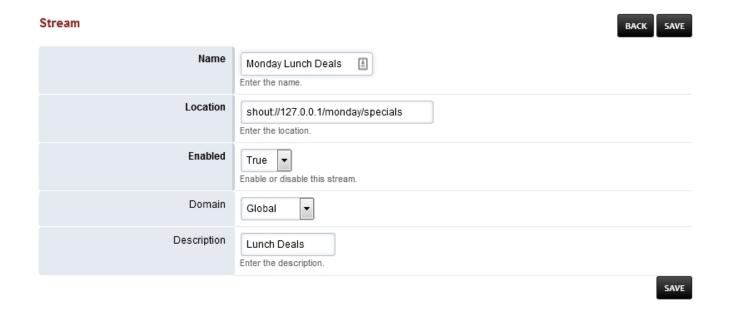

#### Note

Editing a stream path will result in having to update anything that is using the stream. For example, if you have extension 500 using stream "Local Weather" and you edit the shout:// path then you will have to go back to extension 500 and reset the music on hold for extension 500. This is by design.

# **Applications**

## Warning

Please be aware of your countries copyright laws for streaming the content you are going to stream.

Unieke FAQ ID: #4028 Auteur: Helpdesk

Laatst bijgewerkt:2022-10-31 01:14